# **[Wspólne](https://pomoc.comarch.pl/altum/20241/documentation/wspolne_201952/)**

## **JPK\_V7M**

Zgodnie z nowelizacją przepisów w zakresie podatku od towarów i usług, deklaracja VAT-7 i plik JPK\_VAT zostały zastąpione nowym ujednoliconym plikiem JPK\_V7M. Plik ten, obejmujący część deklaracyjną i ewidencyjną, będą składać wszyscy podatnicy zarejestrowani jako czynni podatnicy VAT za okres od 1 lipca 2020 r.

W odpowiedzi na zmiany w przepisach, w programie wprowadzono szereg zmian umożliwiających utworzenie pliku JPK\_V7M oraz jego eksport na strony Ministerstwa Finansów.

#### **Zmiany w słownikach uniwersalnych**

W celu obsługi pliku *JPK\_V7M* dodane zostały dwa nowe słowniki, których wartości wykorzystywane są na formularzu kodów CN oraz kartach artykułów:

- *Grupa towarowa JPK* (grupa słowników *Ogólne*)
- *Oznaczenie procedur JPK* (grupa słowników *Transakcje*)

#### **Zmiany na definicji kodów CN**

Na formularzach kodów CN udostępnione zostały pola:

- *Grupa towarowa JPK*
- *Oznaczenie procedur JPK*

Operator ma możliwość przypisania w tych polach jednej spośród wartości zdefiniowanych w słownikach uniwersalnych o tych samych nazwach. Wartości zdefiniowane na formularzu są odpowiednio podpowiadane na karcie artykułu po wybraniu określonego kodu CN, a następnie wykorzystywane podczas generowania pliku JPK\_V7M.

#### **Zmiany na karcie artykułu i kontrahenta**

Na nagłówku karty artykułu dodane zostały pola:

- *Grupa towarowa JPK* pole uzupełniane automatycznie w przypadku, gdy do wybranego kodu CN przypisana została wartość słownika *Grupa towarowa JPK* (z możliwością zmiany)
- *Procedura JPK* pole uzupełniane automatycznie w przypadku, gdy do wybranego kodu CN przypisana została wartość słownika *Procedura JPK* (z możliwością zmiany)

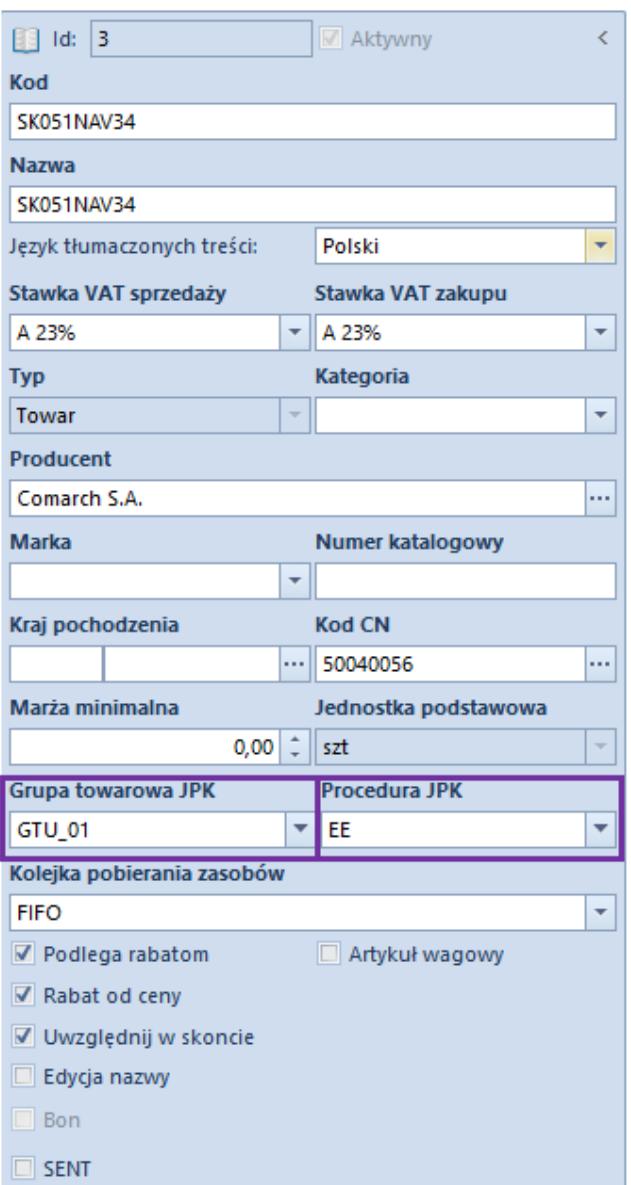

Formularz karty artykułu

Na nagłówku karty kontrahenta dodane zostało pole:

*Oznaczenie procedur JPK* – umożliwia wybór jednej z wartości słownika uniwersalnego o tej samej nazwie dostępnego w grupie słowników: *Transakcje*

Analogiczne pola zostały również udostępnione na grupach artykułów/kontrahentów, co pozwala operatorowi na globalną zmianę ich wartości za pomocą aktualizacji wzorców i elementów.

#### **Zmiany na szczegółach pozycji dokumentów handlowych**

Na szczegółach pozycji dokumentów:

- faktur sprzedaży i ich korekt
- paragonów i ich korekt
- korekt ręcznych

dodane zostały pola *Grupa towarowa JPK* oraz *Procedura JPK*.

Dodatkowo, pole *Procedura JPK* jest również dostępne na elemencie faktury zakupu.

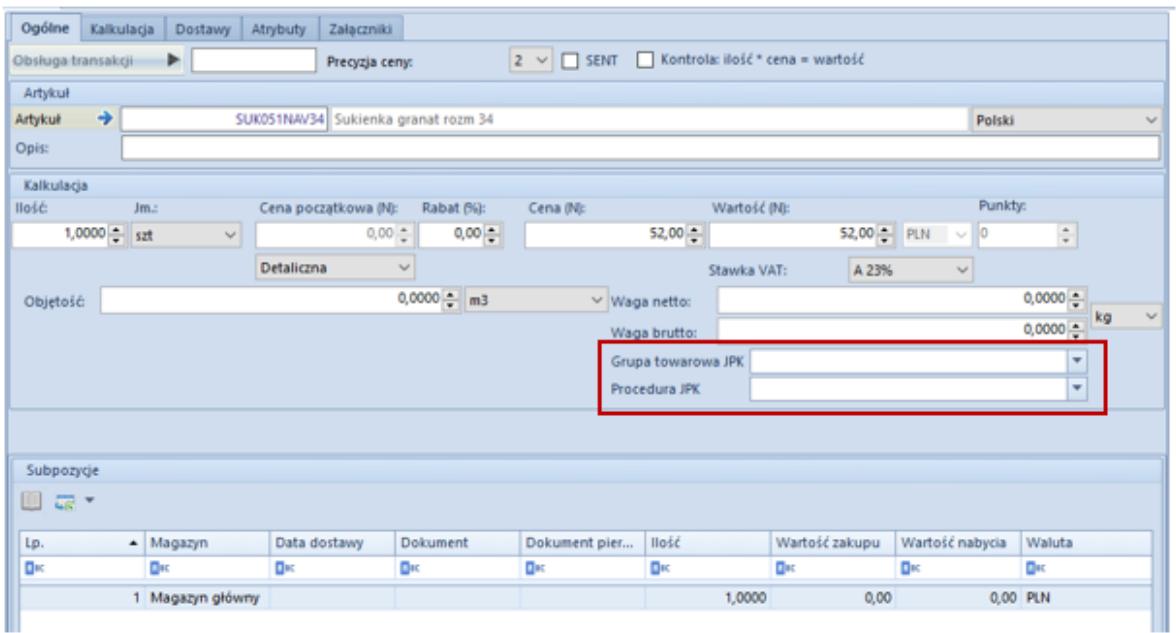

Formularz dodania pozycji

Domyślnie prezentują one wartości zdefiniowane w

analogicznych polach na karcie artykułu, które są pobierane z dedykowanego słownika uniwersalnego (z możliwością zmiany przez użytkownika).

#### Uwaga

Po synchronizacji dokumentów z Comarch POS w systemie Comarch ERP Altum wartości pól *Grupa towarowa JPK* oraz *Procedura JPK* na wygenerowanych do nich fakturach VAT zostaną ustawione automatycznie na podstawie artykułu i kontrahenta (a po synchronizacji na elemencie dokumentu tylko na podstawie artykułu).

#### **Zmiany w parametrach VAT na fakturach VAT**

Wprowadzono następujące zmiany w parametrach VAT na fakturach VAT:

- Zmieniono nazwy parametrów:
	- *VAT-7* na *V7M*
	- *W deklaracji VAT* na *Data ujęcia w VAT*
- Dodano nowe parametry:
	- *Typy dokumentów JPK* parametr jest dostępny wyłącznie na nagłówku faktury VAT sprzedaż i faktury VAT zakupu. Wartości parametru:
		- *R O* dokument zbiorczy wewnętrzny zawierający sprzedaż z kas rejestrujących. Wartość jest dostępna wyłącznie na dokumentach sprzedażowych i jest domyślnie ustawiona dla faktur powstałych podczas zatwierdzania dokumentów ZSD i KSD.
		- *WEW* dokument wewnętrzny. Wartość jest domyślnie ustawiona dla faktur VAT z zaznaczonym parametrem *Dokument wewnętrzny*.
		- *FP* faktura, o której mowa w art. 109 ust. 3d ustawy. Parametr jest dostępny wyłącznie na dokumentach sprzedażowych. Parametr jest

domyślnie ustawiony dla faktur z zaznaczonym parametrem *Faktura do paragonu*.

- *MK* faktura wystawiona przez podatnika będącego dostawcą lub usługodawcą, który wybrał metodę kasową rozliczeń określoną w art. 21 ustawy. Parametr jest dostępny wyłącznie na dokumentach zakupowych.
- *VAT\_RR* faktura VAT RR, o której mowa w art. 116 ustawy. Parametr jest dostępny wyłącznie na dokumentach zakupowych.
- *BRAK*  dokument inny niż RO, WEW, FP, MK, VAT\_RR. Parametr jest domyślnie ustawiony dla pozostałych rodzajów dokumentów.
- *Grupa towarowa JPK*  parametr dostępny wyłącznie na nagłówku faktury VAT sprzedaży. Parametr może przyjmować kilka wartości. Podczas generowania faktury VAT z dokumentu handlowego, wartość parametru przenoszona jest z wartości słownika *Grupa towarowa JPK* wskazanej na elementach dokumentu handlowego.
- *Oznaczenie procedur JPK*  parametr dostępny wyłącznie na nagłówku faktury VAT sprzedaży i faktury VAT zakupu. Może on przyjmować kilka wartości. Wartość parametru przenoszona jest z wartości słownika *Oznaczenie procedur JPK* wskazanej na karcie kontrahenta. Dodatkowo, podczas generowania faktury VAT z dokumentu handlowego, wartość parametru przenoszona jest z wartości słownika *Oznaczenie procedur JPK* wskazanej na pozycjach dokumentu handlowego.

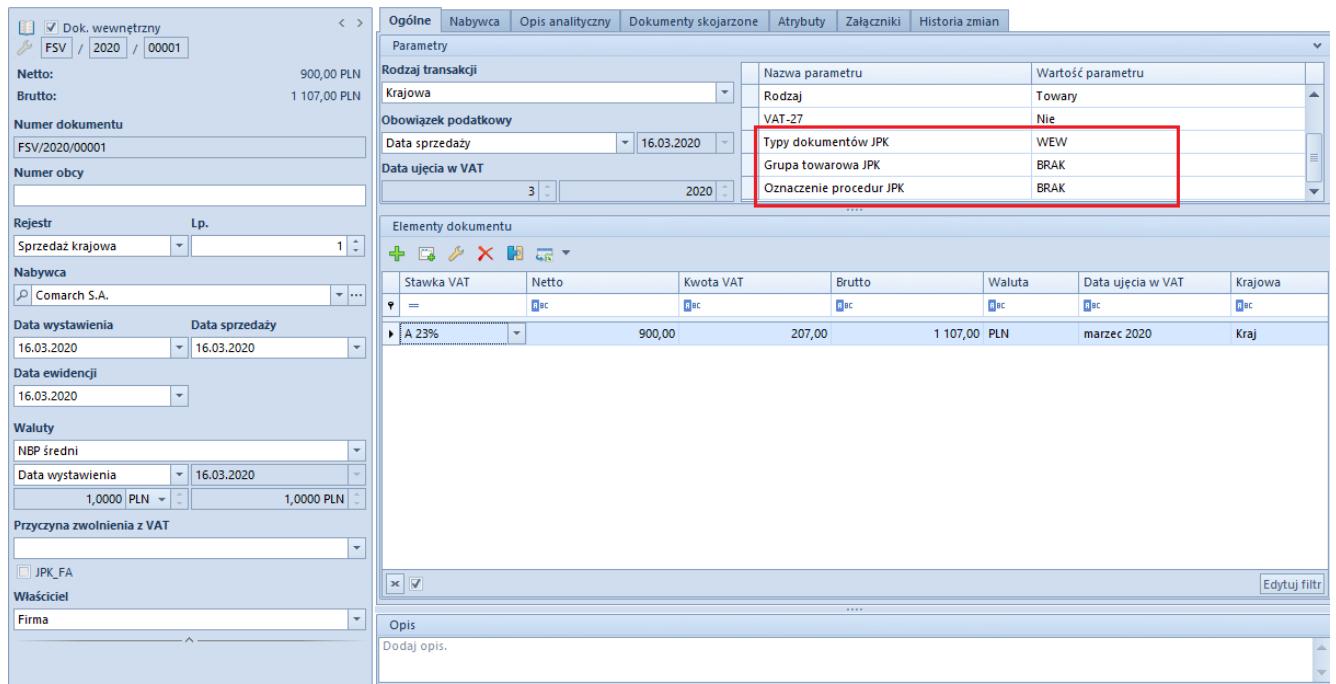

Nowe parametry VAT na fakturze VAT

#### **Nowe parametry VAT na definicji rejestrów VAT**

Na definicji rejestrów VAT dodano nowe parametry:

- *Typy dokumentów JPK*  parametr jest dostępny na definicji rejestru typu *Sprzedaż* i typu *Zakup*
- *Grupa towarowa JPK*  parametr jest dostępny na definicji rejestru typu *Sprzedaż*
- *Oznaczenie procedur JPK*  parametr jest dostępny na definicji rejestru typu *Sprzedaż* i typu *Zakup*

Parametry przyjmują domyślnie wartość *BRAK*, z możliwością zmiany.

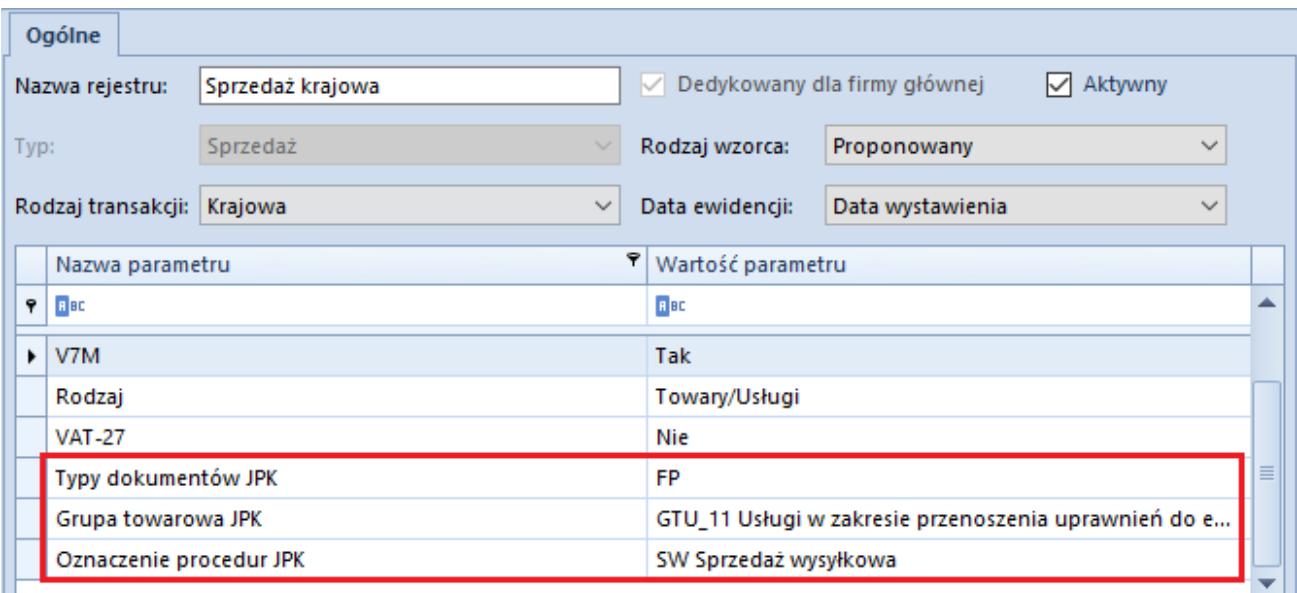

Nowe parametry VAT na definicji rejestru

Uwaga

W celu dokonania seryjnej zmiany parametrów VAT na już istniejących fakturach VAT należy:ustawić odpowiednie parametry na definicji rejestru VATna liście faktur VAT zaznaczyć dokumenty, dla których mają zostać zmienione parametry VATwybrać przycisk *Zmień seryjnie: Rejestr*w oknie *Zmień rejestr* wskazać odpowiedni rejestr oraz zaznaczyć parametr *Zmień: Parametry VAT*wybrać przycisk *Zatwierdź*

#### **Zmiany w obrębie pliku JPK\_V7M**

W systemie Comarch ERP Altum wprowadzono możliwość tworzenia plików JPK\_V7M zgodnie z nową strukturą. W porównaniu do obowiązującego JPK\_VAT nowy plik rozszerzono o część deklaracyjną, która zastąpiła deklarację VAT-7.

Uwaga

Jeżeli użytkownik zdecyduje się na wygenerowanie i wysyłanie za dany okres pliku JPK\_V7M, to nie musi dodawać za ten sam okres deklaracji VAT-7 i pliku JPK\_VAT. Obiekty są dostępne w systemie wyłącznie w celach analizy archiwalnych danych oraz składania korekt za okresy wcześniejsze.

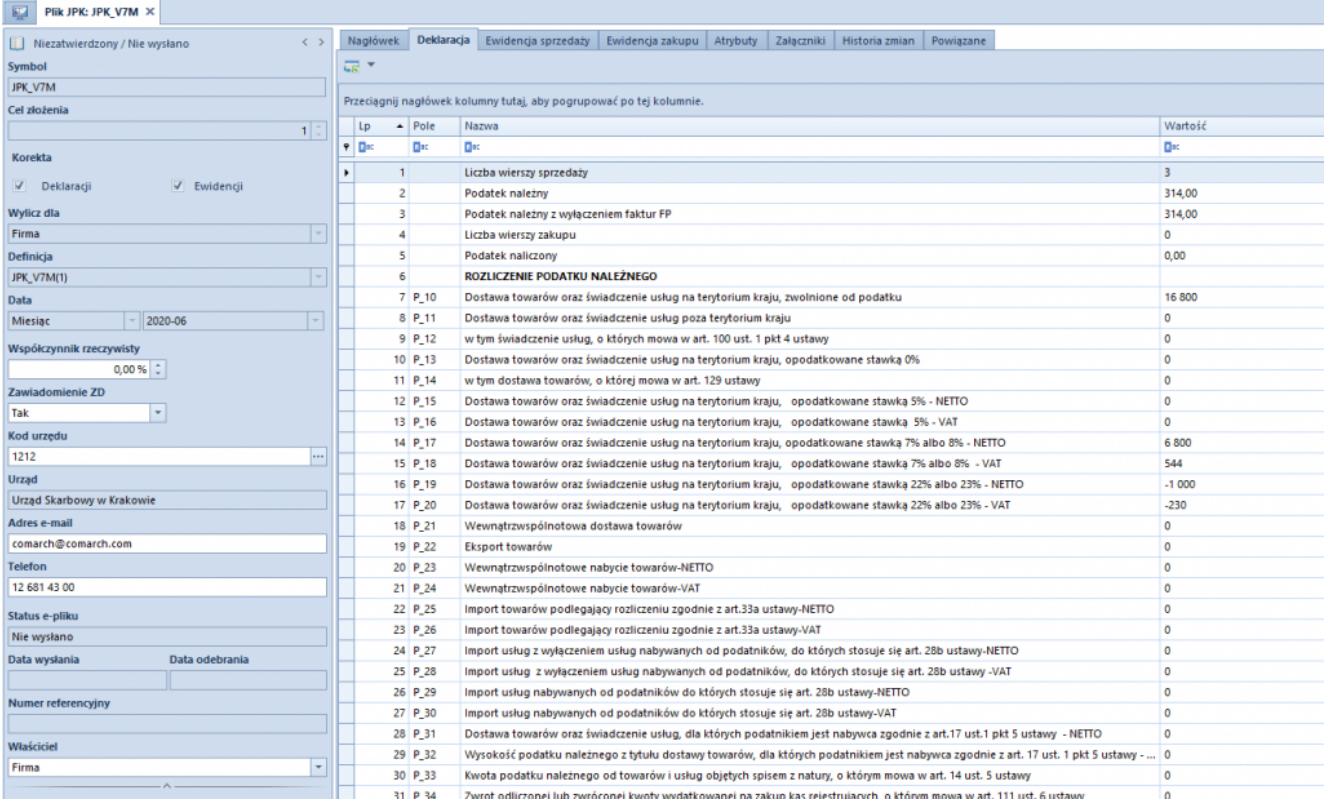

#### Plik JPK\_V7M

W panelu bocznym:

- Dodano parametr *Zawiadomienie ZD,* dotyczące ulgi na złe długi w podatku VAT z dwoma opcjami: *Tak/Nie.* Zawiadomienie generowane jest na tych samych zasadach jak Zawiadomienie ZD przy składanej we wcześniejszych okresach deklaracji VAT-7.
- Przywrócono obowiązek wypełnienia pola *Kod urzędu*
- Udostępniono możliwość dokonywania korekty wyłącznie części ewidencyjnej lub wyłącznie części deklaracyjnej. Użytkownik ma również możliwość dokonania korekty obu części jednocześnie. Pole *Korekta* dostępne jest w momencie generowania kolejnego pliku JPK\_V7M za dany miesiąc.

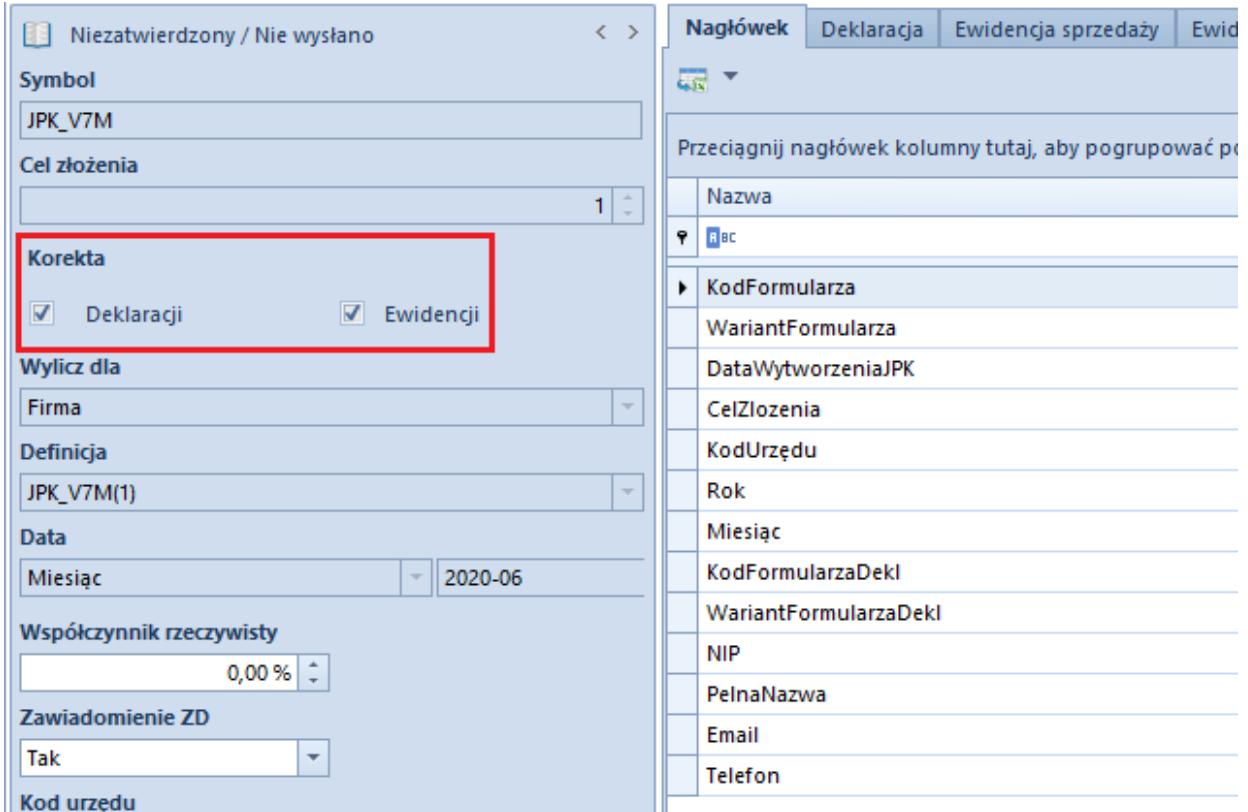

Pole Korekta w pliku JPK\_V7M

Na zakładkach w pliku JPK\_V7M:

- Zakładkę *Sumy kontrolne* zastąpiono zakładką *Deklaracja*, prezentującą część deklaracyjną pliku JPK\_V7M*.*
- Dodano zakładkę *Powiązane,* gdzie znajdują się załączniki do pliku JPK\_V7M w postaci Zawiadomienia ZD.

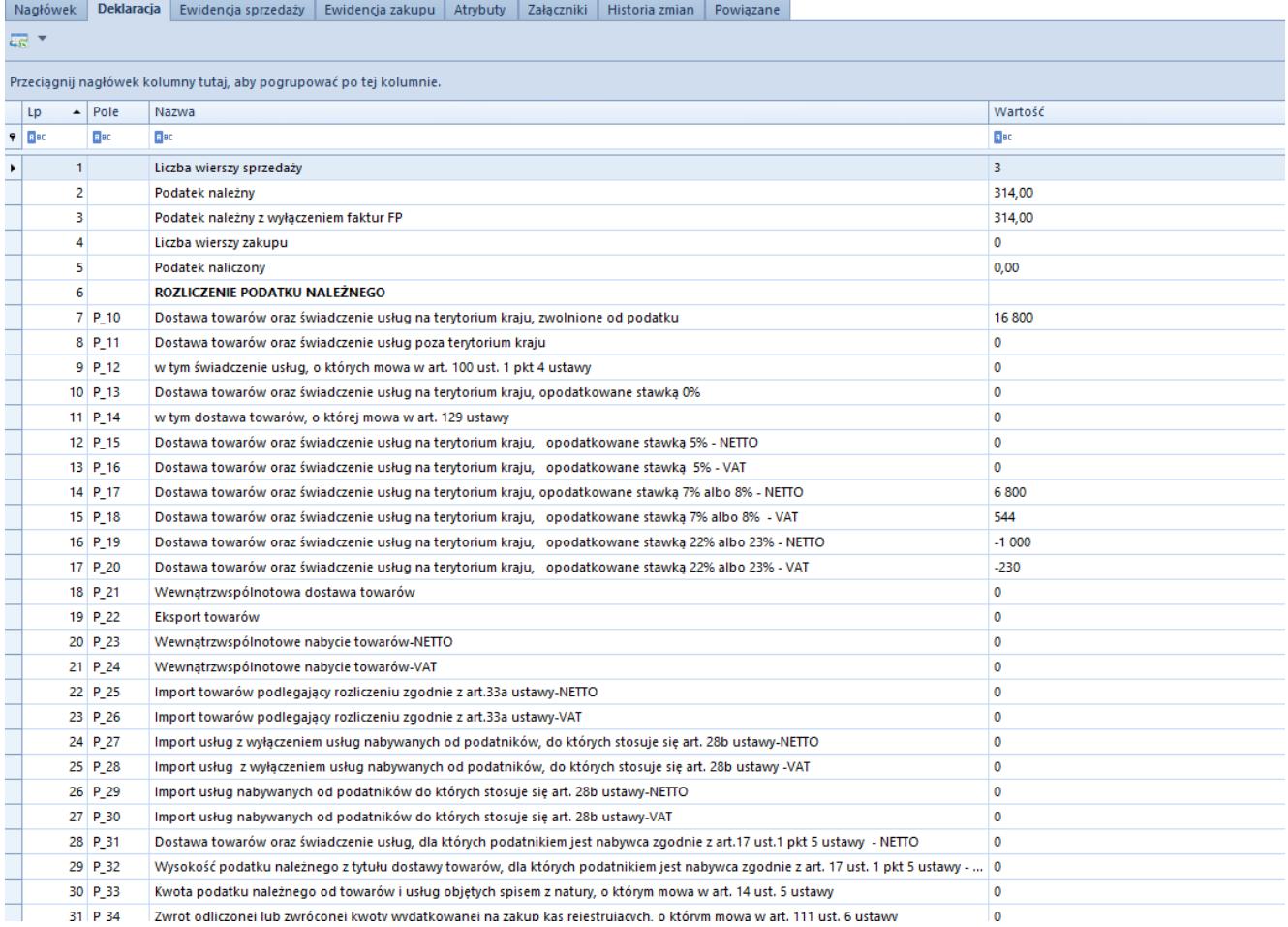

Zakładka Deklaracja

#### Na liście plików JPK:

- Po zaznaczeniu pliku JPK\_V7M w menu pojawia się sekcja *Zawiadomienie ZD* z przyciskiem *Zawiadomienie ZD*. Wybranie przycisku podnosi do edycji powiązany z plikiem dokument *Zawiadomienie ZD*.
- Przycisk *Cofnij zatwierdzenie* dostępny pod zakładkami *Elementy* oraz *Słownik pól* będzie aktywny wyłącznie dla ostatniego zatwierdzonego pliku JPK\_V7M w danym miesiącu.

### **Nowa matryca stawek VAT na formularzu kodu CN**

Na formularzu kodu CN dodane zostało pole *Stawka VAT*, które umożliwia przypisanie do danego kodu jednej z aktywnych stawek VAT z grupy stawek VAT dołączonej do firmy, do której należy centrum zalogowanego użytkownika.

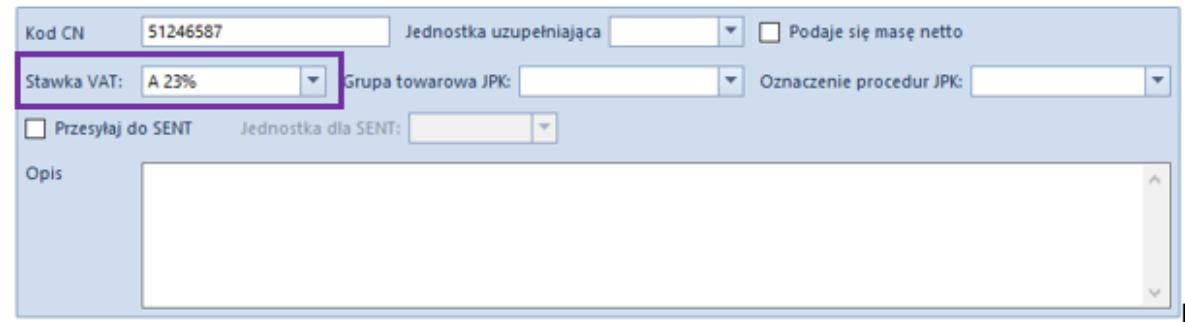

Formularz kodu CN

Jeżeli z poziomu formularza kodu CN określona zostanie stawka VAT, to podczas zmiany/dodania kodu CN na karcie artykułu, użytkownik ma możliwość jej automatycznej aktualizacji (zarówno jako stawki VAT sprzedaży jak i stawki VAT zakupu).

Dodatkowo, nad listą artykułów dodany został przycisk *Aktualizacja stawek VAT*, którego wybranie wyświetli pytanie o aktualizację stawek VAT (sprzedaży i zakupu) na podstawie stawki dla kodu CN przypisanego do artykułu. W przypadku odpowiedzi twierdzącej:

- jeśli na artykule nie ma kodu CN lub zdefiniowany kod CN nie ma przypisanej stawki VAT, to stawki pozostają niezmienione
- jeśli na artykule jest kod CN z przypisaną stawką VAT, to system zaktualizuje stawki VAT na zgodne ze stawką VAT na kodzie CN

### **Zmiany dla drukarek fiskalnych**

#### **Oznaczenie dla drukarki fiskalnej na formularzu operatora**

Na formularzu operatora zostało dodane nieobowiązkowe pole

*Oznaczenie dla drukarki fiskalnej*, zawierające nazwę operatora, która ma być drukowana na dokumentach fiskalnych.

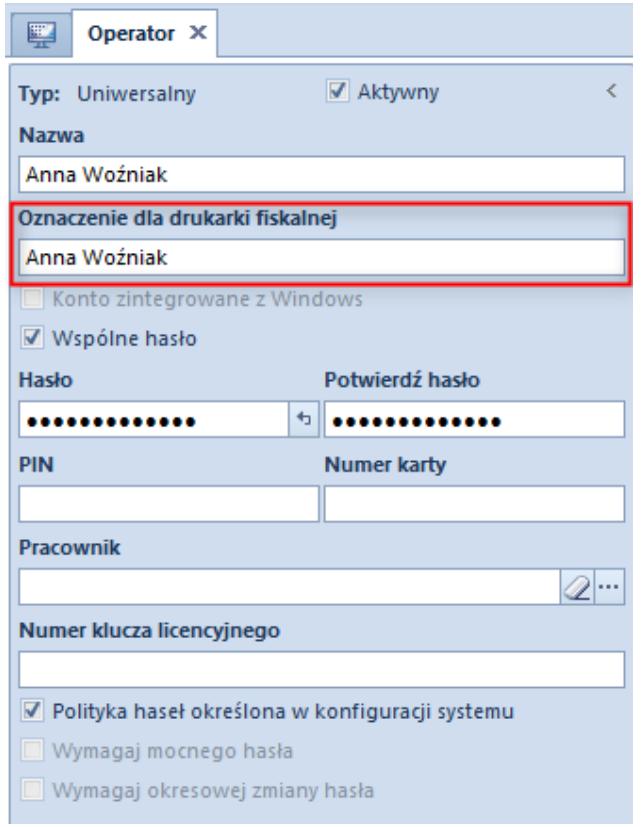

Oznaczenie operatora dla drukarki fiskalnej

#### **Drukowanie numeru NIP nabywcy w linii kasjera**

Niektóre starsze drukarki fiskalne nie umożliwiają drukowania NIP nabywcy. Z tego względu zgodnie z Rozporządzeniem Ministra Finansów z dnia 29 kwietnia 2019 r. w sprawie kas rejestrujących par.25 ustęp 2 udostępniona została możliwość drukowania numeru NIP na paragonie w linii kasjera, za numerem kasy i oznaczeniem kasjera. Parametr można włączyć po przejściu do zakładki *System -> Konfiguracja* -> *Drukarka fiskalna*.

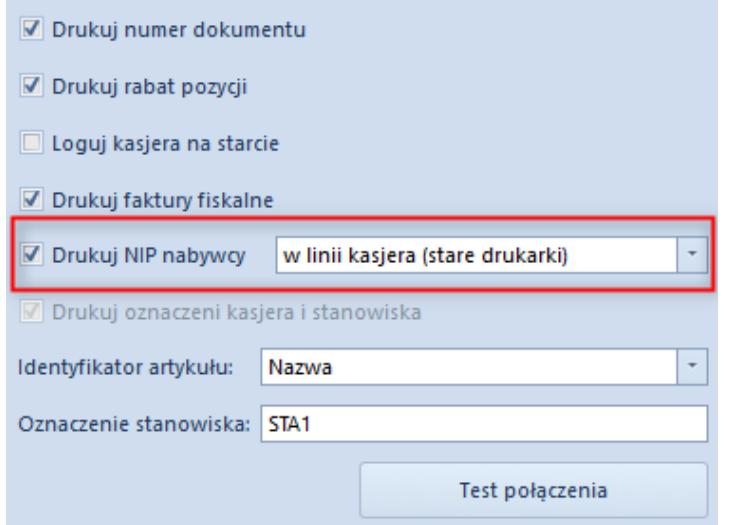

Parametr Drukuj NIP nabywcy w konfiguracji drukarki fiskalnej

Do wyboru możliwe są następujące opcje:

- *w linii NIP nabywcy (nowe drukarki)*  domyślne i standardowe drukowanie NIP
- *w linii kasjera (stare drukarki)*  drukowanie w linii kasjera dla drukarek nieobsługujących drukowania NIP

Dodany został również parametr *Drukuj oznaczenie kasjera i stanowiska*. Oznaczenie kasjera pobierane jest z pola *Oznaczenie dla drukarki fiskalnej* z formularza zalogowanego operatora. Po wyborze opcji *w linii kasjera (starsze drukarki)* dla parametru *Drukuj NIP nabywcy*, parametr *Drukuj oznaczenie kasjera i stanowiska* zostanie zaznaczony i jego odznaczenie będzie zablokowane.

## **Kopiowanie atrybutów dla artykułów**

Na liście atrybutów w zakładce Lista obiektów dla obiektu Artykuł dodany został parametr *Kopiowanie* w sekcji *Atrybuty dodane*. Jeżeli na liście atrybutów dodanych do obiektu Artykuł dla danego atrybutu zaznaczony jest parametr *Kopiowanie*, to podczas kopiowania artykułu zostanie skopiowany atrybut z artykułu źródłowego wraz z wartością (wartościami).

|   | Atrybuty dodane        |                      |          |        |            |  |  |  |  |  |  |
|---|------------------------|----------------------|----------|--------|------------|--|--|--|--|--|--|
| H |                        |                      |          |        |            |  |  |  |  |  |  |
|   | Nazwa atrybutu         | Wartość domyślna     | Wymagany | Miara  | Kopiowanie |  |  |  |  |  |  |
| 9 | <b>B</b> <sub>BC</sub> | <b>R</b> BC          | L        |        |            |  |  |  |  |  |  |
| ▸ | Rozmiar obuwia         |                      | L        | П      | $\Box$     |  |  |  |  |  |  |
|   | Materiał obuwia        | LEATHER/Skóra licowa | $\Box$   | $\Box$ | $\Box$     |  |  |  |  |  |  |
|   | Kod obuwia             | ٥                    | $\Box$   | $\Box$ | $\Box$     |  |  |  |  |  |  |
|   | Model obuwia           | <b>SHO</b>           | $\Box$   | П      | $\Box$     |  |  |  |  |  |  |
|   | Rozmiar                |                      | L        | П      |            |  |  |  |  |  |  |

Parametr Kopiowanie

# **[Logistyka](https://pomoc.comarch.pl/altum/20241/documentation/logistyka-201952/)**

## **Zmiany w transakcjach międzyfirmowych**

W odpowiedzi na potrzeby rynku, umożliwiono wystawianie dokumentów międzyfirmowych na odbiorcę nie będącego kontrahentem wewnętrznym Podczas identyfikacji transakcji międzyfirmowych system obecnie jedynie weryfikuje czy nabywca:

- jest kontrahentem wewnętrznym (jest powiązany z centrum),
- centrum, z którym powiązany jest kontrahent należy do innej firmy, niż firma, w której wystawiany jest dokument
- W związku z wprowadzoną zmianą:
	- Zmodyfikowano sposób uzupełniania pola **magazynu odbiorcy** – które umożliwia wybór magazynu lokalnego, na który generowany jest dokument przeciwny. Pole to uzupełniane jest magazynem domyślnym:
- **z centrum nabywcy** w przypadku, gdy:
- tylko nabywca wybrany na dokumencie jest kontrahentem wewnętrznym
- zarówno nabywca jak i odbiorca są kontrahentami wewnętrznymi oraz odbiorca jest przypisany do innej firmy niż nabywca
- **z centrum odbiorcy**, gdy zarówno nabywca jak i odbiorca są kontrahentami wewnętrznymi przypisanymi do tej samej firmy.
- Umożliwiona została zmiana odbiorcy na dokumencie FS/WZ, jeżeli wygenerowany został on z dokumentu WZ/FS, który rejestruje transakcję międzyfirmową.
- W przypadku, gdy wybrana została opcja *Zgodnie z centrum kontrahenta*, jako **właściciel** ustawione zostaje:
- centrum nabywcy w przypadku, gdy tylko nabywca jest kontrahentem wewnętrznym

lub nabywca i odbiorca są kontrahentami wewnętrznymi przypisanymi do różnych firm,

centrum odbiorcy w przypadku, gdy nabywca i odbiorca są kontrahentami wewnętrznymi przypisanymi do tej samej firmy.

## **Obsługa transakcji międzyfirmowych z uprawnieniami wybranego operatora**

W nowej wersji systemu obsłużone zostało tworzenie dokumentów przeciwnych w transakcjach międzyfirmowych niezależnie od uprawnień operatora wystawiającego dokument źródłowy.

Dzięki tej funkcjonalności istnieje możliwość realizacji poniższych scenariuszy biznesowych między centrami, przy użyciu uprawnień pomocniczego operatora:

Generowanie: WZ -> PZ oraz FS->FZ

- Generowanie korekt: KIPZ -> KIWZ oraz KIFS -> KIFZ
- Przesunięcia międzyfirmowe: MM-/+ -> WZ -> PZ -> MM-
- Zwroty międzyfirmowe: MM-/+ -> KIPZ/RW -> KIWZ/PW -> MM-
- Operacje w ramach więcej niż dwóch firm np. zwrot międzyfirmowy i sprzedaż do kolejnej firmy
- Anulowanie: FZ, PZ, korekt oraz MM-/+ międzyfirmowych

Przypisanie właściwego operatora pomocniczego możliwe jest z poziomu zakładki *Komputer* w konfiguracji ogólnej sytemu. Brak wskazania operatora pomocniczego skutkuje wykonywaniem operacji jak dotychczas, z uprawnieniami operatora inicjującego.

#### **Generowanie FS z PAR**

Zgodnie z nowelizacją ustawy o podatku od towarów i usług od 1 stycznia 2020 roku, wprowadzone zostały zmiany w generowaniu dokumentu faktury z paragonu. W konsekwencji, przedsiębiorcy mogą wystawić fakturę do paragonu wyłącznie w sytuacji, gdy sprzedawca zamieści NIP nabywcy na paragonie i jest on zgodny z NIPem na wygenerowanej fakturze.

Od wersji 2019.5.2, fakturę wygenerowaną z paragonu w przypadku, gdy na obu dokumentach nie określono NIPu kontrahenta, można zapisać/zatwierdzić tylko jeżeli:

- dokumenty wystawione zostały na osobę fizyczną
- paragon wystawiony został przed 01.01.2020r.

# **[Księgowość](https://pomoc.comarch.pl/altum/20241/documentation/ksiegowosc_201952/)**

### **Ulga za złe długi w podatku dochodowym**

Na mocy ustawy z dnia 19 lipca 2019 roku o zmianie niektórych ustaw w celu ograniczenia zatorów płatniczych wprowadzona została ulga za złe długi w podatku dochodowym. Obowiązuje ona dla wierzytelności powstałych po 31 grudnia 2019 roku, dla których od terminu płatności upłynęło 90 dni.

W związku z powyższym, wprowadzono następujące zmiany:

- z poziomu *Finanse* à *Preliminarz*, po wybraniu w filtrze *Korekta podatku* wartości *Podatek dochodowy* oraz przefiltrowaniu listy, prezentowane są wszystkie płatności o terminie płatności późniejszym niż 31 grudnia 2019 roku oraz wyświetlane są dwie dodatkowe kolumny:
- *pł. dla pod. doch.* termin płatności powiększony o 90 dni
- *Dni zwłoki dla pod. doch.* wartość ze znakiem minus oznacza liczbę dni pozostającą do terminu płatności dla podatku dochodowego, natomiast wartość ze znakiem plus liczbę dni po terminie płatności dla podatku dochodowego

## **Obsługa skonta na zestawieniu poleceń przelewów i zestawieniu poleceń zapłaty**

W nowej wersji systemu umożliwiono ujęcie skonta podczas generowania zestawienia poleceń przelewów i zestawienia poleceń zapłaty. W tym celu, na liście zobowiązań/należności podnoszonej z poziomu zestawienia dodano parametr *Data skonta*, w którym wyświetlana jest:

data przelewu z nagłówka ZPP – dla wskazanych w nagłówku

ZPP wartości *Data przelewu: Bieżąca* lub *Data przelewu: Podana*

wartość *Termin płatności* – dla wskazanej w nagłówku ZPP opcji *Data przelewu: Termin płatności*

Dodatkowo, dodano kolumnę *Wartość skonta* (domyślnie ukryta), w której prezentowana jest wartość skonta dla danej płatności. Data skonta oraz kwota skonta wpływają na wyliczenie kwoty w kolumnie *Do wysłania*. Skonto na zestawieniu poleceń przelewów naliczane jest wyłącznie od pełnej kwoty płatności.

| S<br>$\mathbf{x}$<br>Wybierz Zamknij<br>Drukuj<br>Ogólne<br>Wydruki                 |                |                      |                                 |               |                                                     |                                            |                                   |                               |                                           |  |  |  |  |
|-------------------------------------------------------------------------------------|----------------|----------------------|---------------------------------|---------------|-----------------------------------------------------|--------------------------------------------|-----------------------------------|-------------------------------|-------------------------------------------|--|--|--|--|
| Zobowiązania X<br>琧                                                                 |                |                      |                                 |               |                                                     |                                            |                                   |                               |                                           |  |  |  |  |
| ■ 图 民 ✔ × 昆 患 思 第 ▼<br>Data skonta: 27.03.2020<br>Pokaż dni zwłoki<br>X 图<br>œ<br>÷ |                |                      |                                 |               |                                                     |                                            |                                   |                               |                                           |  |  |  |  |
| Przeciągnij nagłówek kolumny tutaj, aby pogrupować po tej kolumnie.                 |                |                      |                                 |               |                                                     |                                            |                                   |                               |                                           |  |  |  |  |
| Numer dokumentu                                                                     | Kod podmiotu   | Kwota                | Pozostaje                       | Do wysłania   | Termin                                              | Waluta                                     | Forma płatności                   | Wartość skonta                |                                           |  |  |  |  |
| $P$ Bsc                                                                             | a ac           | Bac                  | <b>B</b> ac                     | Bac           | Bac                                                 | Bec                                        | Bac                               | <b>B</b> ac                   |                                           |  |  |  |  |
| FZ/2020/00002                                                                       | Kontrahent_1   | 1 230,00             | 1 230,00                        |               | 1 107,00 26.04.2020                                 | PLN                                        | Gotówka                           |                               | 123,00                                    |  |  |  |  |
|                                                                                     |                |                      |                                 |               |                                                     |                                            |                                   |                               |                                           |  |  |  |  |
|                                                                                     |                | 0,00                 | 0,00                            | 0,00          |                                                     |                                            |                                   |                               |                                           |  |  |  |  |
| $\mathbf{x}$                                                                        |                |                      |                                 |               |                                                     |                                            |                                   |                               | Edytuj filtr                              |  |  |  |  |
| Filtr                                                                               |                |                      |                                 |               |                                                     |                                            |                                   | 8<br>$\overline{\phantom{a}}$ | $\bullet$<br>$\circledcirc$<br>$\sqrt{8}$ |  |  |  |  |
| Właściciel: Wszystkie dostępne obiekty                                              |                |                      |                                 |               |                                                     |                                            |                                   | $\overline{\phantom{0}}$      |                                           |  |  |  |  |
| Ogólne                                                                              |                |                      |                                 | <b>Termin</b> | Wg terminu<br>$\checkmark$                          |                                            |                                   | <b>Kwota</b>                  | Kwota<br>$\checkmark$                     |  |  |  |  |
| rozliczone<br>$\sqrt{\phantom{a}}$ nierozliczone                                    | niepodlegające | $\vee$ do wysłania   |                                 | Data: Dowolny | $\checkmark$                                        |                                            |                                   | $\Box$ Od:                    | $0,00 -$                                  |  |  |  |  |
| $\blacktriangleright$ $\triangleright$<br>Wszyscy                                   | Kontrahent_1   |                      | Forma płatności: < Wszystkie> < | $27 \div$     | $3\frac{1}{2}$                                      | 2020 <sup>+</sup> Terminowość: «Wszystkie» |                                   | $\Box$ Do:<br>$\smallsmile$   | $0,00 -$                                  |  |  |  |  |
| Waluta: < Wszystkie w waluc $\vee$ Rejestr: < Dowolne>                              |                | $\vee$ Zaksięgowano: | $\leq$ Wszystkie> $\sim$        |               | od: 27.03.2020   v do: 27.03.2020 v Dni zwłoki: Od: |                                            | $0 \div$<br>$0\frac{1}{r}$<br>Do: |                               |                                           |  |  |  |  |

Ujęcie skonta na liście zobowiązań z poziomu zestawienia poleceń przelewów

## **[CRM](https://pomoc.comarch.pl/altum/20241/documentation/crm_201952/)**

## **Pole** *Podpis* **w podpisach e-mail**

W odpowiedzi na oczekiwania klientów w związku ze zmianami dotyczącymi rozporządzenia o ochronie danych, zwiększona została ilość znaków w polu *Podpis* na zakładce *Konto email* na karcie pracownika.

## **[Business Process Management](https://pomoc.comarch.pl/altum/20241/documentation/business-process-management_201952/)**

## **Możliwość wskazywania operatora dla lokalnej konfiguracji TP w** aktywności "Wyślij e-mail"

W związku z obsługą procesów wielofirmowych konieczne jest umożliwienie zmian nadawcy wiadomości zgodnie z kontekstem firmy, dla której realizowany jest proces. W tym celu do aktywności zostanie wprowadzony parametr umożliwiający dla lokalnej konfiguracji SMTP wprowadzenie operatora, z którego pobierane będą ustawienia poczty – w tym adres nadawczy.

W zaawansowanych ustawieniach tej aktywności dodany został parametr *Konto konfiguracji SMTP* dostępny po zaznaczeniu parametru *Lokalna konfiguracja SMTP.*

- Jeżeli parametr *Lokalna konfiguracja SMTP* jest zaznaczony i parametr *Konto konfiguracji SMTP* nie jest uzupełniony – nadawca pobierany jest z konfiguracji poczty pracownika powiązanego z operatorem inicjującym proces
- Jeżeli parametr *Lokalna konfiguracja SMTP* jest zaznaczony i parametr *Konto konfiguracji SMTP* jest

uzupełniony – nadawca pobierany jest z konfiguracji poczty ze wskazanego w parametrze operatora

## **[Współpraca z e-Commerce](https://pomoc.comarch.pl/altum/20241/documentation/wspolpraca-z-e-commerce_201952/)**

## **Synchronizacja powiązania między grupami artykułów**

Umożliwiona została obsługa różnicowej synchronizacji grup artykułów. W związku z tym w przypadku dodania nowej grupy artykułów jako nadrzędnej do już istniejącej przesłanie nowego powiązania do Comarch e-Sklep wymaga wykonania pełnej synchronizacji. Wykonanie przepięcia pomiędzy gałęziami grup również wymaga pełnej synchronizacji artykułów.